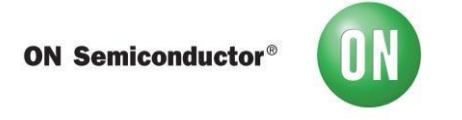

## **Test Procedure for the FUSB307BGEVB Evaluation Board**

Required Equipment:

- FUSB307B EVB
- USB Type-A to USB micro-B cable
- USB Type-C<sup>TM</sup> to VGA dongle
- FUSB307 EVB GUI
- 1. Start the FUSB307 GUI on the PC being used.
- 2. Connect the FUSB307B EVB to the PC using the USB Type-A to USB micro-B cable.

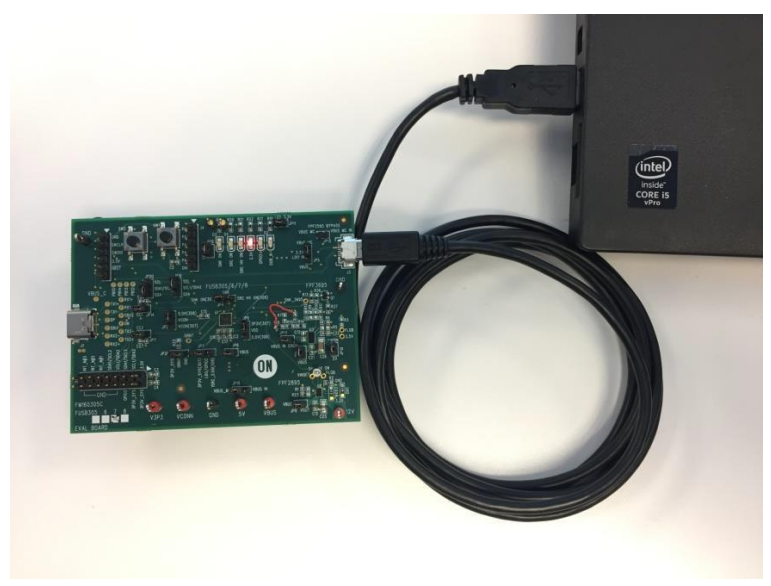

**Figure 1 - EVB connected to PC**

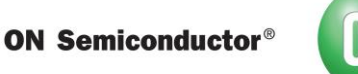

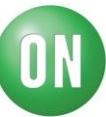

3. Make sure the EVB is connected and communicating with the GUI as indicated in the

status bar on the bottom of the GUI.

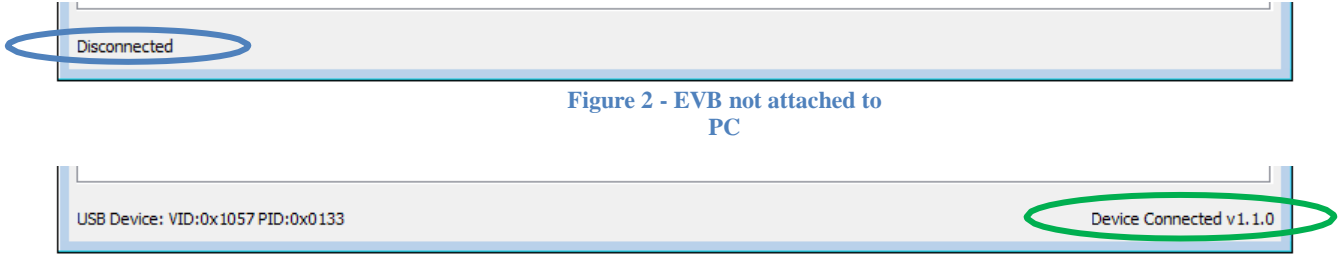

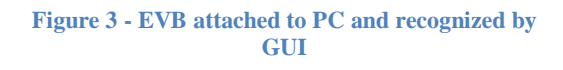

If the GUI is not recognizing the EVB, as in Figure 2, then re-program the EVB to ensure the most current firmware is present on the EVB.

4. Connect the Type-C to VGA dongle to the EVB and verify that the dongle attaches. a. Verify that the connection state is Attached.SRC.

b. Verify that one of the CC terminations is Rd USB Default and the other is Ra. c. Disconnect, flip, and re-connect the dongle.

d. Verify that the Rd USB Default and Ra have swapped on the CC terminations.

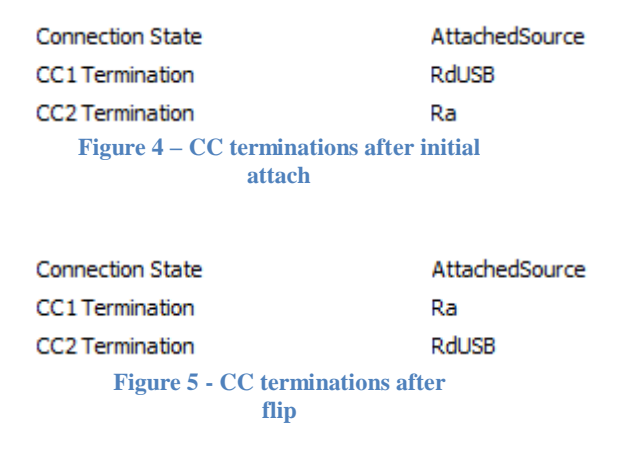